## Day 3 aat kgsssssssssss click click

# I nput s

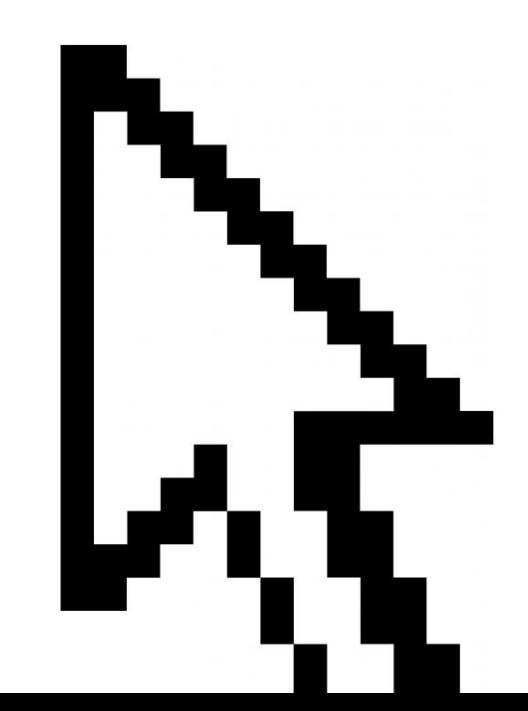

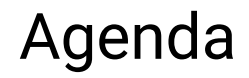

- 1. Recap: Conditionals
- 2. Debugging
- 3. Input: Keyboard
- 4. Input: Mouse

If I am hungry, then I will eat food. Otherwise I will not eat.

/ / code

If I am hungry, then I will eat food. Otherwise I will not eat.

```
if (hungry) {
         EAT FOOD;
}
el se {
         DO NOT EAT;
}
```
If I am hungry and thirsty, then I will eat food. Otherwise I will not eat.

```
if (hungry) \left\{EAT FOOD;
}
el se {
          DO NOT EAT;
}
```
If I am hungry and thirsty, then I will eat food. Otherwise I will not eat.

```
if (hungry && thirsty) {
         EAT FOOD;
}
el se {
         DO NOT EAT;
}
```
If I am hungry or thirsty, then I will eat food. Otherwise I will not eat.

```
if (hungry && thirsty) {
         EAT FOOD;
}
el se {
         DO NOT EAT;
}
```
If I am hungry or thirsty, then I will eat food. Otherwise I will not eat.

```
if (hungry || thirsty) {
         EAT FOOD;
}
el se {
         DO NOT EAT;
}
```
If I am hungry and the temperature is 70° F, then I will eat food. Otherwise I will not eat.

```
if (hungry || thirsty) {
         EAT FOOD;
}
el se {
         DO NOT EAT;
}
```
If I am hungry and the temperature is 70° F, then I will eat food. Otherwise I will not eat.

```
int temp = 71;
i f ( hungr y && t emp==70) {
          EAT FOOD;
}
el se {
         DO NOT EAT;
}
```
If I am hungry and the temperature is 70° F or below, then I will eat food. Otherwise I will not eat.

```
int temp = 71;
```

```
i f ( hungr y && t emp==70) {
          EAT FOOD;
}
el se {
          DO NOT EAT;
}
```
If I am hungry and the temperature is 70° F *or below*, then I will eat food. Otherwise I will not eat.

```
int temp = 71;
```

```
i f ( hungr y && t emp<=70) {
          EAT FOOD;
}
el se {
          DO NOT EAT;
}
```
### **Debugging**

when you go (boot) camping, be careful of bugs.

 $92$  $9/9$ unction started - ancton / {1.2700 9.037 847 025<br>"stopped - ancton / configuration 9.037 846 995 conside andan starty 0800 1000 13"wc (032) MP - MC 2.730476915 (3) 4.615925059(2) (033) PROZ 2.130476415  $cos \theta$  2.130676415 Reloys 6-2 m 033 fouled special speud test<br>In techny, changed 11.00 test.<br>1525 Started Mult: Adder Test. Relay #70 Panel F<br>(moth) in relay. **IS45** 143160 andanzed started. 1700 closed down.

#### **SOURCE**

americanhistory.si.edu/ collections/search/ obj ect / nmah\_334663

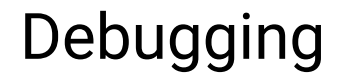

- 1. Bugs are errors in computer programs
- 2. Common problems: forgot a semicolon; or bracket } ); speling errors, …
- 3. Bugs happen all the time and it's important to get good at finding and fixing them. Otherwise coding can become frustrating quickly.

### Debugging

#### println("Hello there!");

/ / OR

int  $a = 4$ ; pr i  $nt(a)$ ;

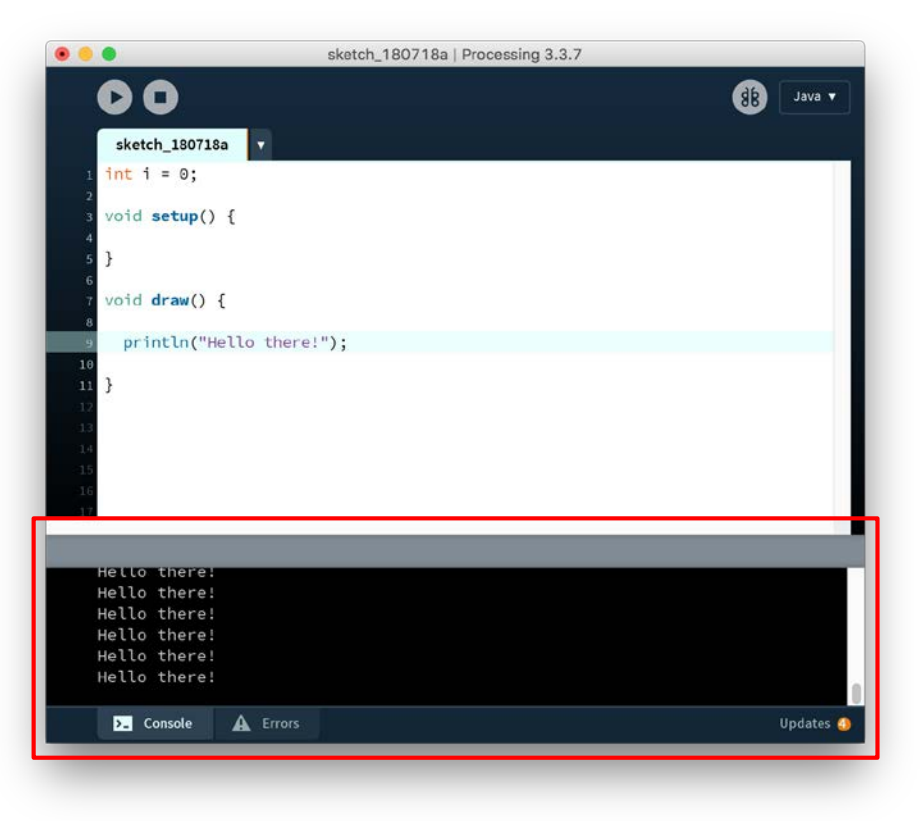

### Exercise: Using println();

Create a simple sketch and see what messages you get when you add errors, (like adding typos or leaving out important characters)

Declare a variable that changes while the program is running and use pr i nt l n() to print its values to the console. Or use pr i nt l n( ) with a condition to test when it is true or false.

## Debugging

When your code doesn't work, don't randomly guess!

- Read the error message in the console! It's trying to help you.
	- Check the line number if there is one.
	- Check the message: it tells you what's wrong
	- Can't understand it? Google It! StackOverflow usually has the right answer
- Debug your program
	- Don't try to fix everything at once. Separate the code into pieces (Line by line if necessary) and figure out where it breaks.
	- Use /\* comments \*/ to de-activate code blocks
	- Use the console to check if variables contain the right content; or if conditions are executed at the right time.

#### **Inputs: Keyboard**

situation-dependent speech, prepared speech.

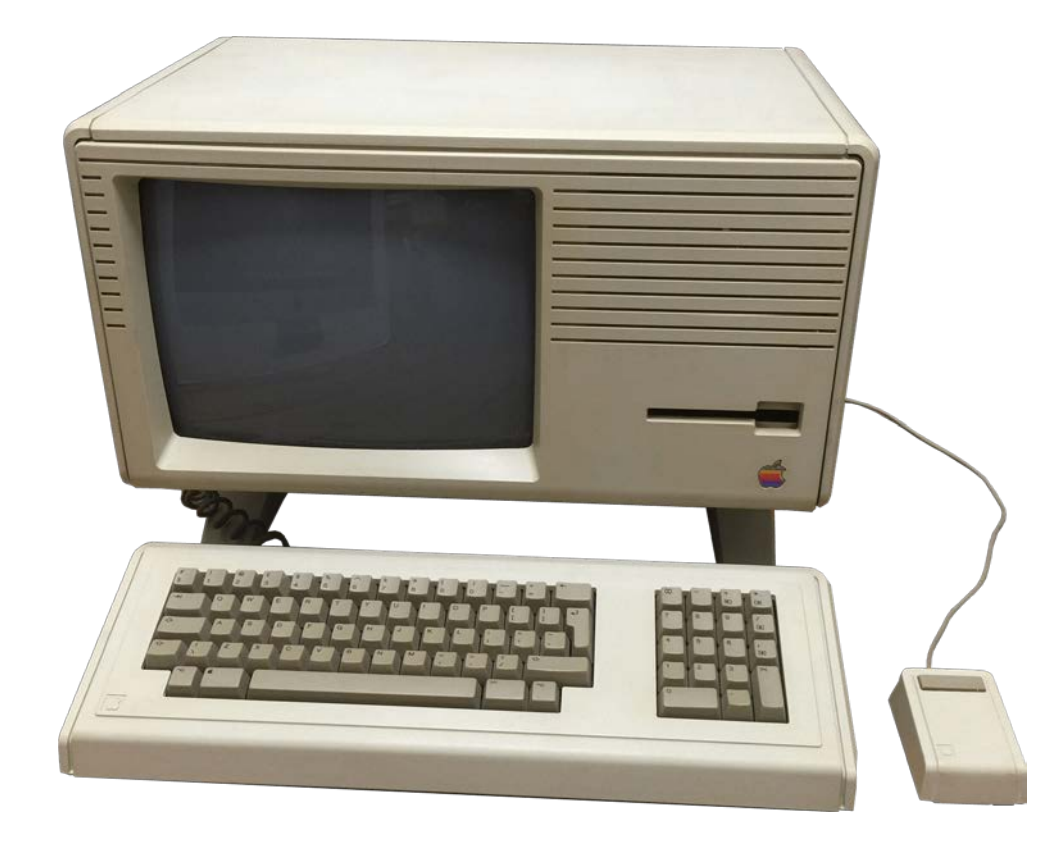

#### keyPressed

boolean: true or false

Use in an i f *statement* in the dr a w()

```
voi d dr aw() {
     if (keyPr essed == true) {
                      f i \vert \vert (0) ;
     } el se {
                      f i 11(255);
           }
           r ect ( 25, 25, 50, 50) ;
}
```
#### keyPressed + key

key is the currently-pressed key

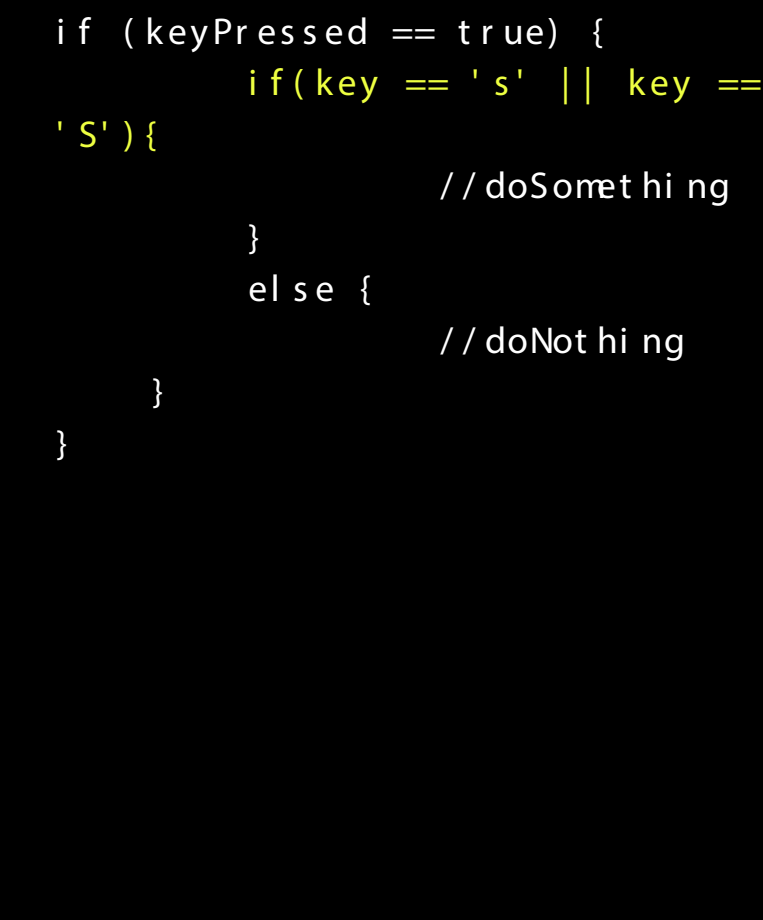

#### keyPressed()

#### runs when  $keyPr$  essed ==  $true$

```
int value = 0;
```
 $\}$ 

```
void draw()fill (value);ellipse(25, 25, 50, 50);
\}
```

```
void keyPressed(){
         if (value == 0) {
                  value = 255;
    } else {
                  value = 0;\}
```
#### $keyPressed() + keyCode$  color value = color (125);

keyCode is a special ID number for every (or most) key.

Checking if  $key == coded$  makes sure that there is actually a key Code for the one that's currently pressed

```
voi d keyPr es s ed( ) {
  if (key == CODED)i f ( key Code == UP) {
       value += 10;
          \} else if ( key Code == DOWN)
{
            val ue - = 10;
          }
  } el se {
     value = 125;
  }
}
```
#### keyReleased()

runs when keyPr essed switches from t r ue to f al se

```
int value = 0;
```
}

}

```
voi d dr aw() {
     fill (value);
     el lips e(25, 25, 50);
}
```

```
voi d keyRel eas ed( ) {
          i f ( val ue == 0) {
                    value = 255;
          } el se {
                    value = 0;
```
#### String break =  $"10$  M nutes";

#### **Inputs: Mouse**

П in 1999.<br>Propinsi Kabupatèn Bandar Bandar Bandar Bandar Bandar Bandar Bandar Bandar Bandar Bandar Bandar Bandar Bandar L  $\overline{\phantom{0}}$ ٣

#### mouseBut t on and mousePressed

if (mouseButton == LEFT)  $\ldots$  // or CENTER or RIGHT

if (mousePressed == TRUE)  $\ldots$  // or CENTER or RIGHT

#### mouseBut t on and mous ePr es s ed

```
void draw() {
  i f ( mous ePr essed && ( mous eBut t on == LEFT) ) {
          f i \vert \vert (0) ;
  \} else if (mous ePr essed && (mous eBut t on == RIGHT)) {
          f i 11(255);
  } el se {
          f i || ( 125);
  }
  el lips e( width/2, height/2, 25, 25);
}
```
#### mousePressed() void draw(){

#### runs once when the mouse is pressed

```
el l i ps e( wi dt h/ 2, hei ght / 2, 25, 25) ;
  f i 11(125);
}
```

```
v oi d mous ePr es s ed( ) {
  i f ( mous eBut t on == LEFT) {
     f i \vert \vert (0) ;
  \} else if (mouseButton == RIGHT) {
           f i 11(255);
```
}

}

#### mouseX and mouseY

Integer variables that contain the X and Y position of the mouse cursor

```
void draw() {
  background(255);
  fill(0);
  ellipse(museX, museY, 10, 10);
ł
```
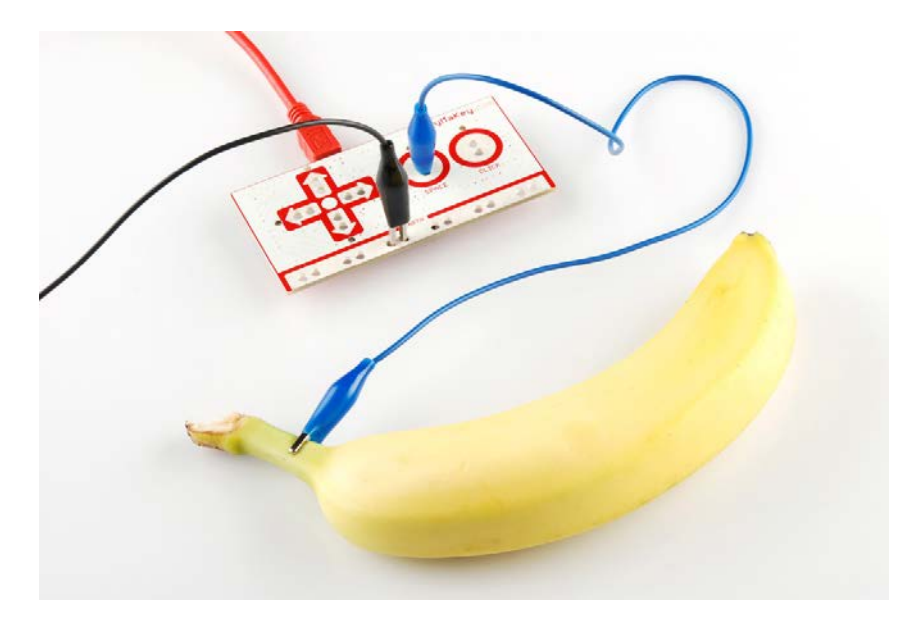

Makey Makey

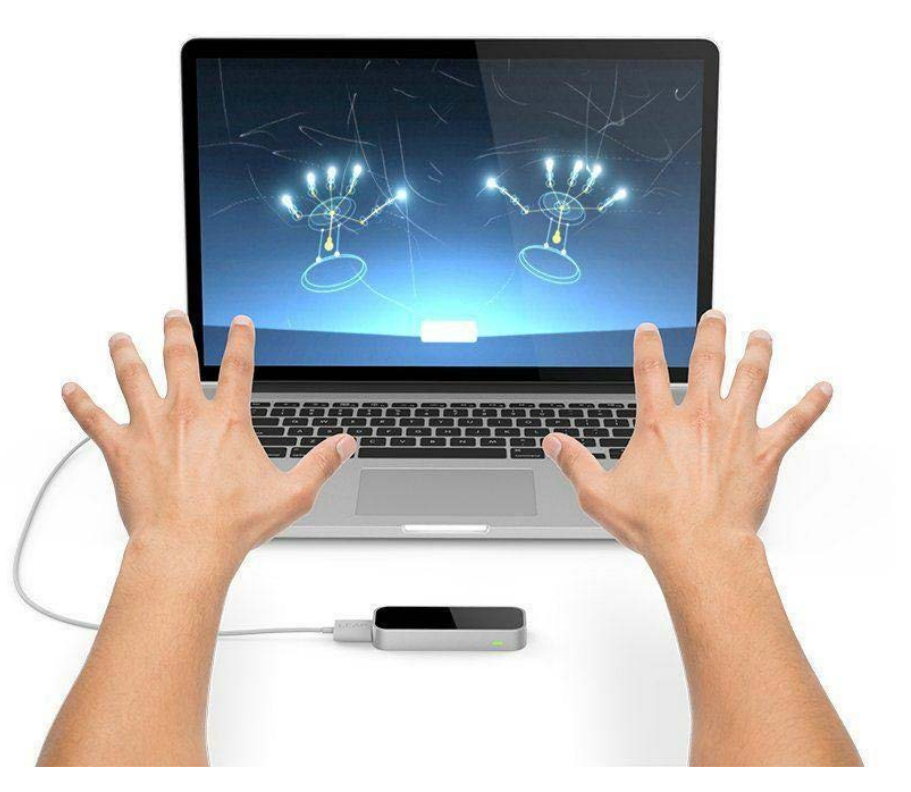

Leap Motion

## Homework (or start now)

Create an interactive sketch using inputs like mousePr essed, keyPr essed, keyCoded, …

Use conditionals to add even more control. For example, combine mousePr essed and mouseX, mouseYto make a drawing app